**Trockenschrank TSS.../TS2011v2**

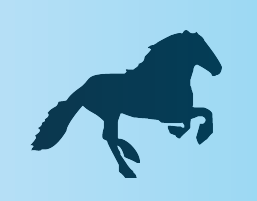

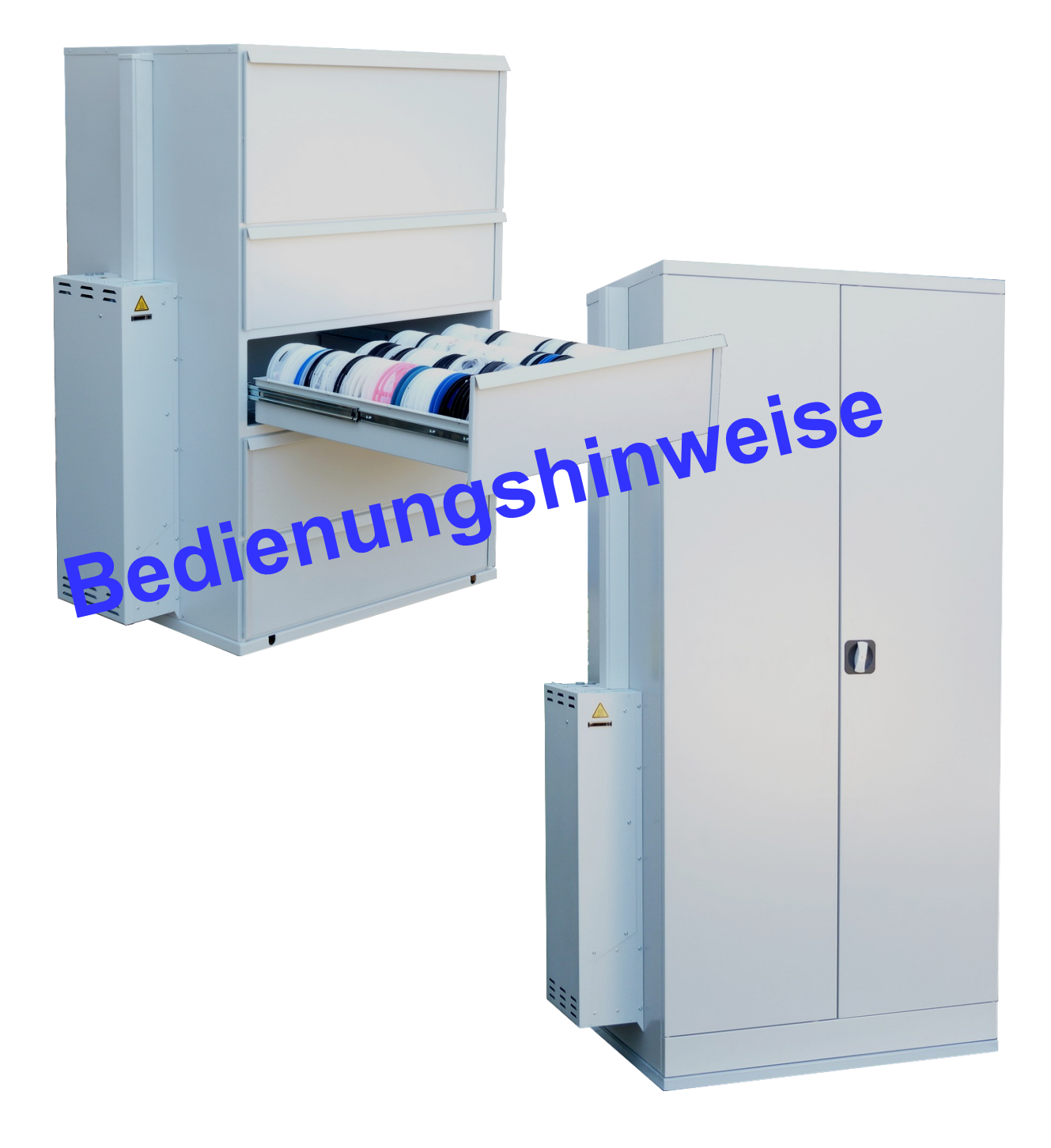

## **Anwendung**

Der Trockenschrank kann zur Trocknung und Lagerung verschiedenster Arten von Teilen, Baugruppen, Stoffen in Form von Pulver und Granulat, verwendet werden.

Prinzipiell kann darin alles getrocknet und gelagert werden, außer:

**Ausgenommen hiervon sind Teile und Stoffe bei denen beim Ausgasen brennbare Gase entstehen. ( EXPLOSIONSGEFAHR )**

#### **Ausstattungsmerkmale**

Der Trockenschrank besteht im wesentlichen aus folgenden Komponenten: **Blechschrank** mit außenliegender

**Trocknungseinheit** bestehend aus: Zeolith, Heizung, Turbine, Steuerventile, Feuchtesensoren und der elektronischen Steuerung mit Display.

**USB** Anschluß für Config.Software,

DiagnoseInformationen und Funktionen, Firmware Update, Senden von Fehlerberichten per email für den Support.

**LAN** Anschluß für Webinterface, Anzeige der aktuellen Feuchte im Schrank, der Betriebsart und Zustand, Diagnose informationen und Funktionen, MPFS Update.

Für PC Software bzw. (Linux für Raspberry PI) für Datenloggen der Feuchte, Darstellung und Ausgabe.

Für Bauteilverwaltung mit Überwachung der Trocknung loggen der Feuchte zur Überwachung der BauteilFeuchtigkeit für die Freigabe zur Bestückung.

#### **Lieferumfang Trockenschrank TSS../TS2011**

Trockenschrank TSS2011

USB Kabel

Trockenschrank TS2011

- 4 Fachböden
- USB Kabel

#### **Bestimmungsgemäßer Gebrauch**

Verwenden Sie das Gerät nur entsprechend der in der **Anwendung** beschriebenen Vorgaben. Jede andere Verwendung gilt als bestimmungswidrig und kann zu Sach oder sogar zu Personenschäden führen. Der Hersteller übernimmt keine Haftung für Schäden, die durch bestimmungwidrigen Gebrauch entstanden sind.

#### **Sicherheitshinweise**

Das Gerät ist ausschließlich für eine Netzspannung von 230V 50/60 Hz ausgelegt.

Betreiben Sie das Gerät nicht, wenn dessen Gehäuse oder die Netzanschlussleitung defekt ist oder andere sichtbaren Schäden aufweist.

Lassen Sie die Netzanschlussleitung im Schadensfall unbedingt durch den Hersteller oder durch eine qualifizierte Person ersetzen, um Gefährdungen zu vermeiden.

Wenn das Gerät Rauch entwickelt,verbrannt riecht oder ungewöhnliche Geräusche von sich gibt, ziehen Sie sofort den Netzstecker. Wenn Sie die Störung nicht beheben können, nehmen Sie das Gerät nicht mehr in Betrieb.

Das Gerät entspricht der Schutzklasse I und darf nur an eine Steckdose mit ordnungsgemäß installiertem Schutzleiter angeschlossen werden.

Eingriffe und Reparaturen am Gerät dürfen ausschließlich von autorisierten Personen vorgenommen werden. Bei eigenständigen, nicht genehmigten Reparaturen entfallen Haftungs- und Garantieansprüche.

Stecken Sie nie Gegenstände durch die Lüftungsschlitze in der Abdeckung.

Verwenden Sie das Gerät nur in Innenräumen.

Reinigen Sie das Gerät und den Innenraum nur mit einem feuchten Tuch.

#### **Achtung Verbrennungsgefahr!!**

Beim Regenerieren der Trocknungseinheit tritt seitlich aus den Lüftungsschächten extrem heiße Luft ( bis 160°C) aus. Keine brennbaren Gegenstände in diesem Bereich lagern und ausreichenden Abstand halten.

 2 **EXPLOSIONSGEFAHR. Keine lösungsmittelhaltige Teile trocknen,**

## **Aufstellen und Ausrichten**

Stellen Sie das Gerät an die gewünschte Position.

Mit Hilfe der Stellfüße richten Sie das Gerät so aus, dass es waagrecht steht und dass sich die Türen leicht öffnen / schließen lassen.

Stellen Sie sicher, dass die Lüftungsschlitze der Trocknungseinheit nicht verdeckt werden ( mindestens 5 cm Abstand ).

## **Inbetriebnahme**

Für die Inbetriebnahme stecken Sie den Netzstecker in eine 230 V Schuko-Steckdose. Das Gerät hat keinen Netzschalter und arbeitet somit sofort.

Das Programm wird mit einem Check bezüglich. Display, Elektronik, Ventilen und Turbine gestartet.

Ob danach dann das Programm Trocknen oder Regenerieren gestartet wird, ist abhängig von dem Sättigungsgrad des Zeolith.

Im Display wird immer die relative Feuchte (xx.x), der oben in den Schrank eintretenden Luft, im Wechsel mit der unten austretenden Luft angezeigt.

Im Fehlerfall erscheint ein (Fxx). Regenerieren wird mit  $\overline{|-}$  dargestellt. Türe offen wird mit  $\boxed{ \boxed{ \boxed{ \phantom{2} }}$  dargestellt. Türe schließen wird mit  $\boxed{1}$  dargestellt. Wenn die eingestellte Zeit für Türe offen überschritten wird, ertönt ein Summer, der darauf hinweist, bitte Schranktüre schließen.

## **Trocknen**

Beim Trocknen arbeitet der Schrank im Umluftbetrieb, d.h.trockene Luft wird oben in den Schrank eingeblasen, durchströmt diesen nach unten, wird dort abgesaugt und durch die Trocknungspatrone mit dem Zeolith geleitet. Dabei wird der Luft die Feuchtigkeit entzogen und wieder trocken oben in den Schrank eingeleitet.

D.h., die Luft im Schrank wird konstant umgewälzt.

Bei diesem Vorgang reichert sich das Zeolith der Trocknungspatrone immer mehr mit Wasser an und die relative Feuchte der oben eingeblasenen Luft steigt.

Wenn der im Monitorprogramm voreingestellte Wert der relativen Feuchte der oben eingeblasenen Luft erreicht wird, wird die Regenerierung der Trocknungspatrone eingeleitet.

# **Regenerieren**

Während des Regenerierens werden die Ventile für den Schrank geschlossen, d.h. in dieser Zeit wird der Schrank nicht mit trockener Luft geflutet.

Das Regenerieren dauert etwa 1,5h. Danach ist der Schrank je nach Beladung und Türöffnungsintervallen für 1..4 Tagen bereit zum Trocknen, bevor wieder regeneriert werden muss.

Wenn die Feuchte der oben in den Schrank eingeblasenen Luft den im Monitorprogramm einstellbaren Feuchte-Wert von 3...10 % wieder überschreitet, wird der Regeneriervorgang erneut gestartet.

Das Zeolith kann ohne Verluste beliebig oft regeneriert werden.

Datenschnittstelle = USB- / LAN Buchse

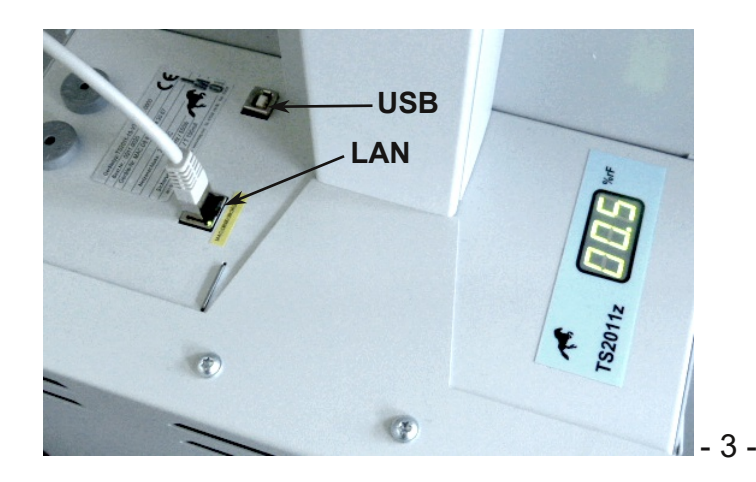

Nach der Regeneration beträgt die Feuchtigkeit der in den Schrank eingeblasenen Luft nahezu 0% r.F.

Dieser Wert wird bis ca. 80% Sättigung des Zeolith gehalten und steigt danach langsam an. In der Patrone befinden sich 2,7 Liter Zeolith. Das Zeolith kann ca. 350 g Wasser aufnehmen ehe es wieder regeneriert werden muss.

Da die absolute Feuchte (bei 25°C und 60% rel. F.) bei ca. 15g Wasser / m<sup>3</sup> Luft liegt, entspricht dies ca. 23m<sup>3</sup> Luft.

Je nach Beladung des Schrankes und Anzahl Öffnungen der Türen, Schubladen, kann mit 1...5 Tagen bis zum erneuten Regenerieren gerechnet werden.

Für die Dauer des Regenerierens von 1,5h beträgt während dieser Zeit die Leistungsaufnahme ca. 570 W.

Während des Trocknens beträgt die Leistungsaufnahme ca. 30W.

Wenn man nun 0,2€ pro KWh annimmt, so liegen die Stromkosten für den Trockenschrank TS2011 bei ca. 30KWh x  $0.2€$  / KWh = 6€ / Monat. Dies lässt erkennen, dass die trockene Lagerung sehr effizient und auch sehr preiswert erzeugt wird.

## **Energiebilanz Fehlermeldungen**

Der Trockenschrank ist mit einem umfangreichen Fehlererkennungs-Management ausgestattet. Folgende Fehler werden dabei erkannt:

- F01: Netzfrequenzüberwachung
- F02: I²C Bus Fehler
- F03: RTC Fehler/ Uhr nicht gefunden
- F04: Sicherheitsrelais unterbricht nicht.
- F11: Feuchtesensor oben reagiert nicht.
- F12: Feuchtesensor unten reagiert nicht.
- F13: Temperatursensor oben fehlt.
- F14: Temperatursensor unten fehlt.
- F18: Feuchte-Wert oben ist innerhalb 255min nicht unter 10% r.F. gesunken.

#### **Erklärung der Ventilbezeichnung z.B.: V=Ventil O= oben H= hinten V=vorne.**

F24: Regeneration Patrone VOH kontrollieren, Temperatur von oberem Feuchtesensor >55°C. F26: Temperatur des Feuchtesensors oben >88°C. F30: Turbine kein Tachosignal Turbine bzw. Lichtschranke kontrollieren. F32: Turbine dreht zu schnell >300 1/sec Ansteuerschaltung bzw. Triac defekt F34: Leistung für Turbine zu hoch. Turbine verbraucht / defekt

F40 TICK INIT F41 FS INIT F42 READ CONFIG F43 STACK INIT F44 FRAM FEHLER F45 FLASH FEHLER

F50: Temperatur während des Regenerierens über 300° Turbine bzw. VOV überprüfen F52: Die Temp. der Heizung hatte nach 5 min. nicht ihre Heizleistung / 100°C erreicht. Heizung bzw. Relais überprüfen F54: Die Temp. der Heizung ist während der Regeneration unter 150° abgefallen. Heizung bzw. Relais überprüfen F56: Regenerieren dauert länger als 240min. F57: Die Mainroutine arbeitet nicht korrekt.

## **Startphase**

 Allgemeiner Start 02 Init I2C Fehler ???? Tick Init MPFS Init App Config Stack Init Hardwareinit soweit OK.

## **Technische Daten**

Änderungen, die dem Fortschritt dienen, vorbehalten.

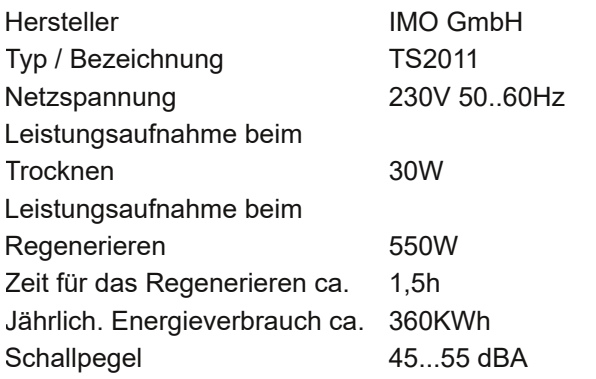

#### **TS2011**

Maße: 198 x (92+17) x 61 cm H x B x T Farbe: lichtgrau ähnl. RAL7035 4 Zwischenböden pro Schrank, je (50 kg Tragkraft) Gewicht: 102 Kg

#### **TSS2011**

Maße: 145 x (93+17) x 74 cm H x B x T 5 Auszüge 84 x 70 x 19,5 / 34,5 cm B x T x H Max. Belastung je Auszug 45 kg Farbe: RAL 7035, pulverbeschichtet, elektrisch ableitend Gewicht: 153 Kg

# **Monitorprogramm**

Mit unserem Monitorprogramm haben Sie die Möglichkeit, die Konfigurations Daten zu ändern, die Feuchtigkeits Daten des Schrankes zu speichern und zu visualisieren.

## **Installation des Monitorprogramms**

Laden Sie von unserer Homepage- Download das Programm **Setup\_TS2011\_15.exe** auf Ihren Rechner und starten Sie die Installation.

Folgen Sie nun den Anweisungen.

Dadurch wird das Monitorprogramm mit den dazugehörenden Treibern auf Ihrem PC installiert. Jetzt werden alle wichtigen und relevanten Daten des Schrankes zyklisch in einer Datenbank auf Ihrem Rechner gespeichert.

In der Taskleiste rechts erscheint nun unser Logo. Die Farben des Pferdes bedeuten:

Gelb- Programm hat noch keinen Log durchgeführt. Hellgrün- Im Moment werden Daten geholt. **Dunkelgrün-** alles o.k. **Rot- Fehler!!** Ereignisliste in DB-Config kontrollieren.

Mit Klick darauf öffnet sich der Datenlogger. Gehen Sie auf Netzwerk. Wenn nicht schon vorhanden, wählen Sie die IP Nummer ihres Netzwerkes aus und klicken sie auf Schranksuche. Wenn Ihr Schrank mit dem Netzwerk verbunden ist, erscheint nun die IP Nr. und die MAC Adr. des Schrankes. Der Schrank wird automatisch zum Datenlogger hinzugefügt.

Unter Logger können Sie Schränke dazu- oder abwählen.

**Mit Neustart des PCs wird die Datenbank auch gestartet.**

Öffnen Sie nun das Monitorprogramm TS2011\_15 welches sich auf Ihrem Desktop befindet.

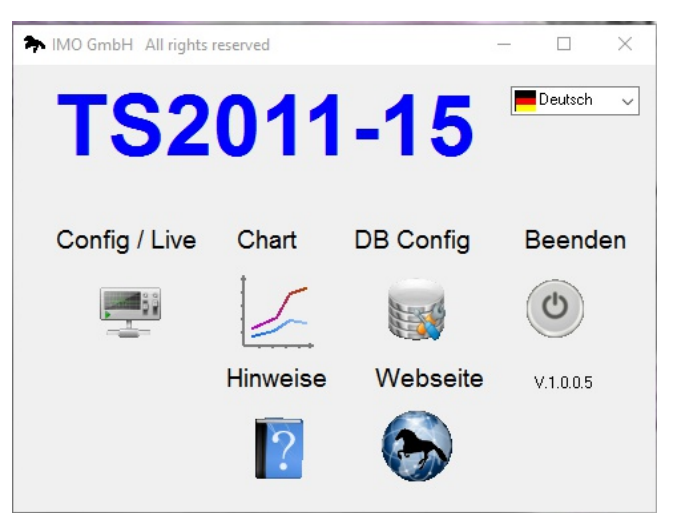

In **Config / Live** werden über die USB Schnittstelle die Parameter für den Trockenschrank eingestellt.

In **DB Config** vergeben sie dem Schrank zugehörend der MAC Adresse einen Namen Ihrer Wahl. Hier kann auch das LOG-Intervall vorgegeben werden.

Im **Chart** sehen sie die geloggten Schrankdaten für die Feuchtigkeit. Auch bestehen div. Möglichkeiten der Datenausgabe.

#### **Erläuterung von Config Live**

**Um mit Config Live zu arbeiten, muss die USB Schnittstelle des Schrankes mit dem Computer verbunden sein.**

#### **Schrank Vorgaben**

Dies dient der Lärm- und Energiereduzierung und wird aktiv, wenn nach Tür öffnen der hier eingestellte Feuchtewert unten unterschritten wird.

#### **Einstellwerte Schrankvorgaben**

**Einstellwerte** für SMD Bauteile z.B. ICs usw. Feuchte oben 5%

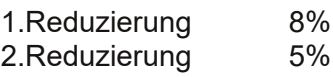

Diese Werte können von Ihnen individuell angepasst werden.

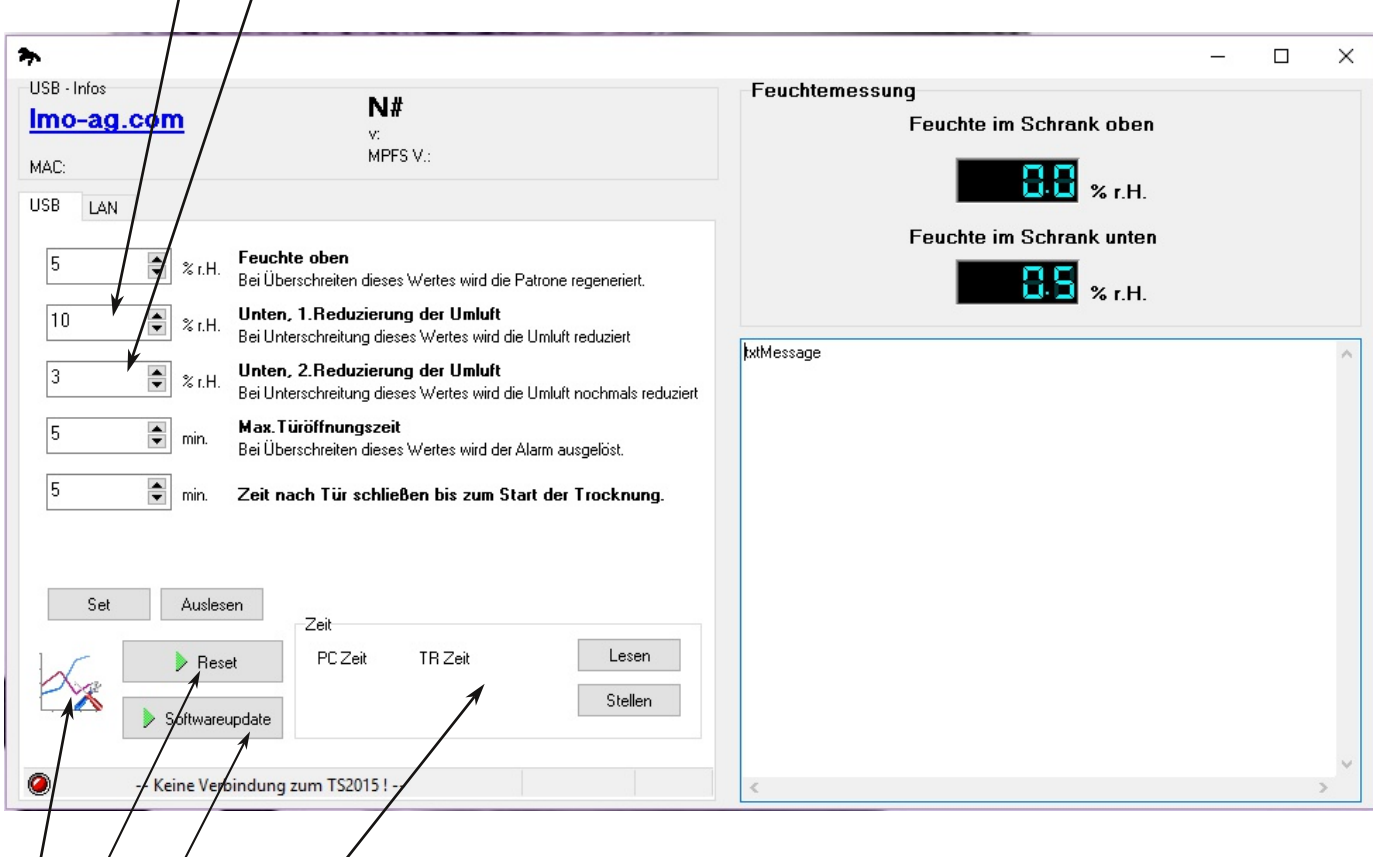

Dient nur der Analyse bei Fehlern, hier kann man dann die einzelnen Werte kontrollieren.

Mit der Reset Taste wird der Schrank neu gestartet.

Dies ist gleich zu setzen mit Netz aus-ein.

Diese Taste dient zum Aufspielen eines Software updates.

Dient zum Einstellen der Hardwareuhr des Schrankes.

Wenn sie die IP Adr. ihres Schrankes in ihren Browser eingeben, öffnet sich die **WEB** Oberfläche des Schrankes.

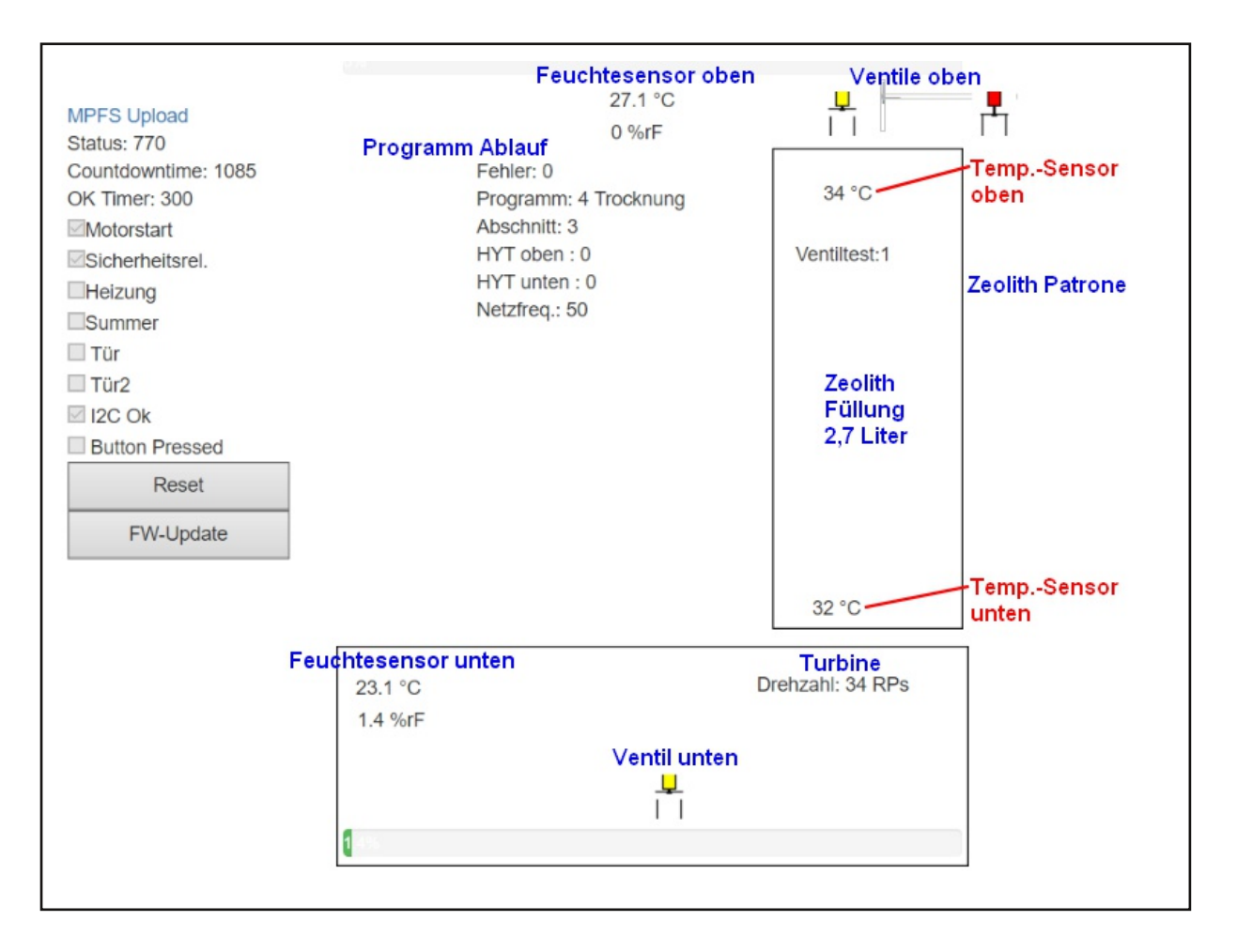